## Domači GPON ONT modem

 $a@4a.si$ cot 2. 2. 2023

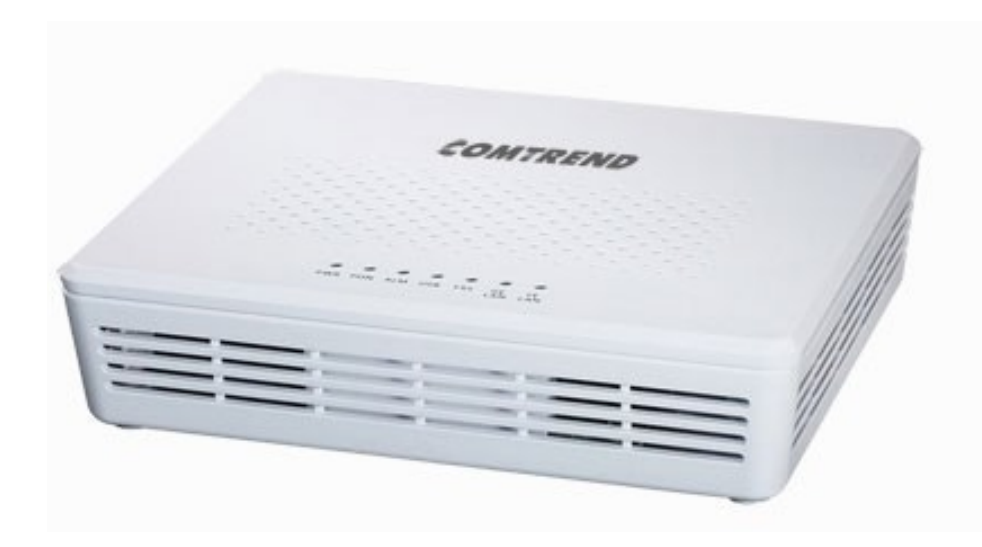

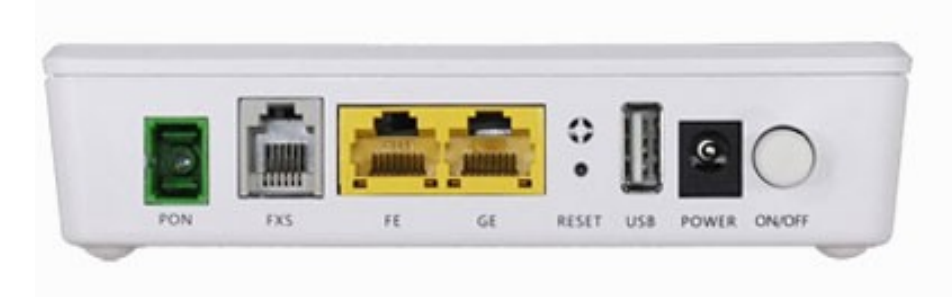

## Namen

- Modem, ki *prevaja* internetni promet med mediji
- Omogoča operaterju, da ima več nadzora nad omrežjem
- Olajša uporabniku povezavo, ker je *ethernet* razširjen in poznan, GPON pa ne
- Poceni strojna oprema

## Model

- Comtrend GRG-4242u
- Cena:  $\sim$  50  $\epsilon$

 $\bigcirc$   $\mathcal{R}$  searc.sijanec.eu:7327/?q=comtrend+grg-

comtrend grg-4242u

 $\leftarrow$   $\rightarrow$   $\circ$   $\circ$ 

število zadetkov: 8 l čas poizvedbe:

 $GRG-4242u - Comtrend$  www.comtrend.com > cee > P Comtrend's residential GPON ONT GRG-4242u designed for advanced triple-play deployme Comtrend's GPON ONTO...

### COMTREN

**GPON ONT** Model: GRG-4242u P/N: 301133-032 Input:  $12V = 1.0A$   $\circ$ IP Address: 192.168.1.1 Username: user Password: user

**CLASS 1 LASER PRODUCT** 

# Specifikacije za operaterje

- Trojček preko optike: IGMP TV, analogni telefon, inet
- $\cdot$  TR-069 idr., HTTP, SNMP, IPv6
- NTP, DDNS, DHCP, NAT, UPnP starševski nadzor (user:user)
- 1 Gb DDR3, 1 Gb flash
- $\cdot$  GE + FE RJ45, USB 2.0, RJ11 s pripadajočim modemom
- $\cdot$  odtočno 1,2 Gb/s @ 1310 nm SC/APC pritočno 2,4 Gb/s @ 1490 nm 20 km

# Specifikacije za hekerje

- $\cdot$  BMIPS4350,  $\sim$ 100 MiB RAM, 318 MiB flasha
- FOSS: Linux 3.4.11-rt19 (2012), BusyBox v1.17.2, radvd 1.8 (CVE-2011-3601 CVSS 7.5), ...
- UART

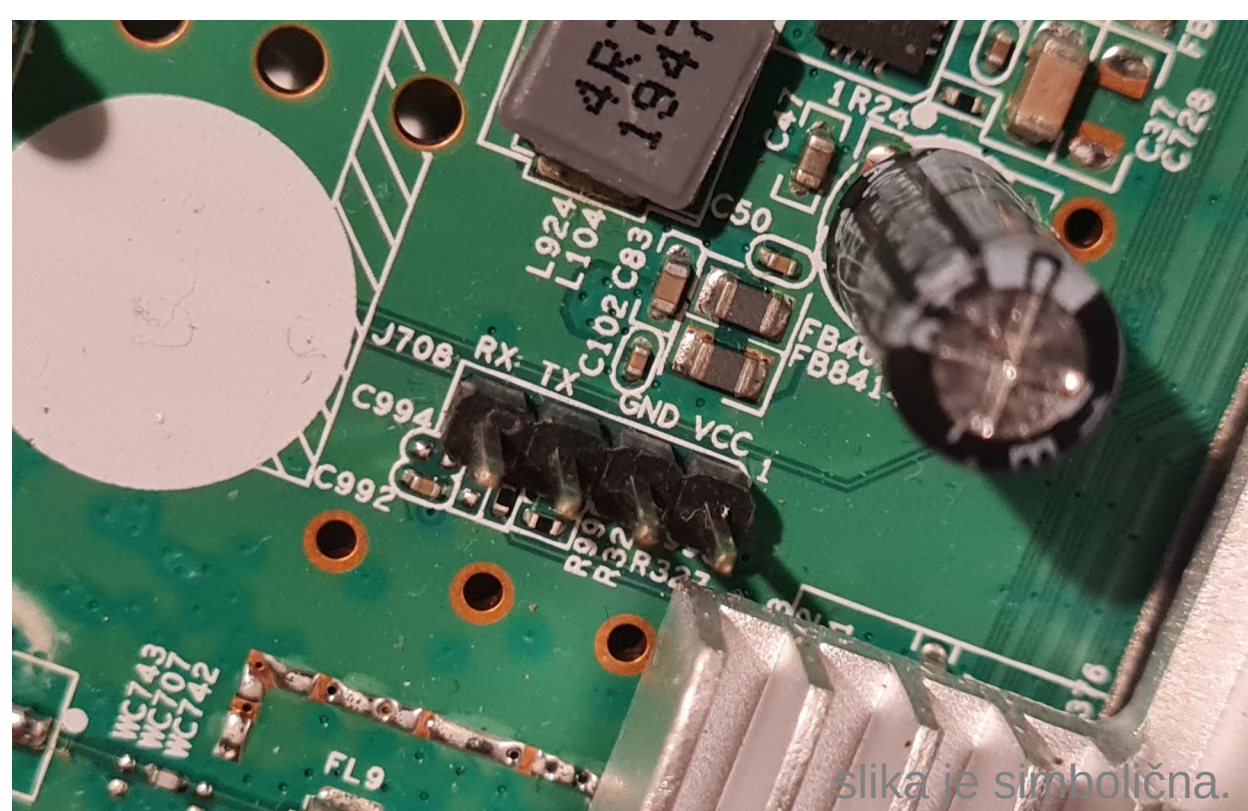

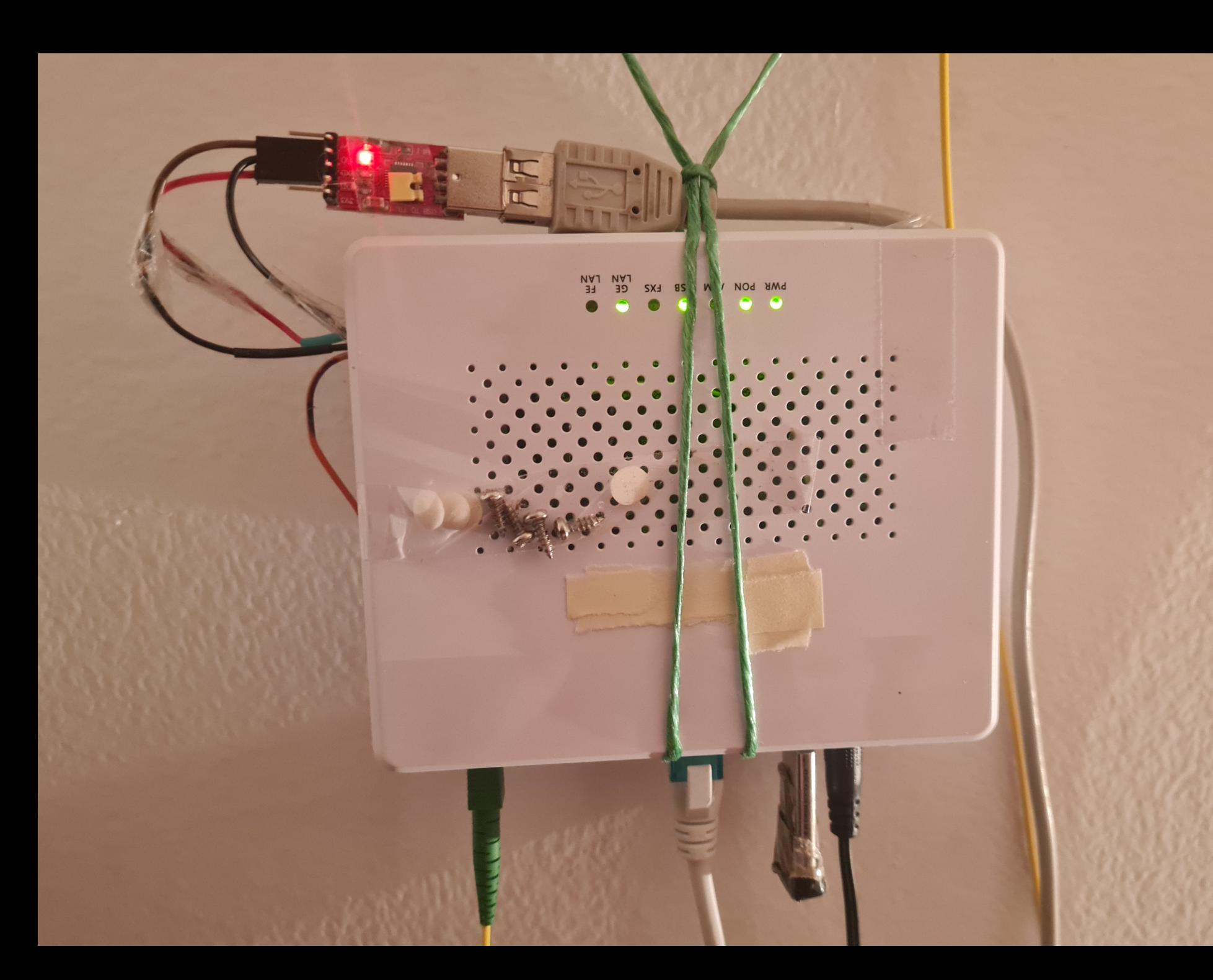

NAN5

Base: 4.16\_04 CFE version 1.0.38-116.228-20 for BCM96848 (32bit, SP, BE) Build Date: Wed May 16 14:42:10 CST 2018 (antony@localhost.localdomain) Copuright (C) 2000-2013 Broadcom Corporation. Boot Strap Register: 0xffcbc2 Chip ID: BCM5BEA1, MIPS: 600MHz, DDR: 533MHz, Bus: 300MHz RDP: 428MHz Main Thread: TP0 Total Memory: 134217728 bytes (128MB) Boot Address: 0xb8000000 NAND ECC BCH-4, page size 0x800 bytes, spare size used 64 bytes WAND flash device: MXIC MX30LF1G08AA. id 0xc2f1 block 128KB size 131072KB  $#$ MDIO Error: MDIO got failure status on phy 1 # aponctl getSnPwd | arep -v Serial\ Number: Board IP address  $: 192.168.1.1$ : ffffff00 Host IP address  $: 192.168.1.100$ Gateway IP address ======== Serial Number & Password ======== Run from flash/host/tftp (f/h/c) : f Default host run file name ∷ vmlinux Password : 20-20-20-20-20-20-20-20-20-20-20 Default host flash file name : bcm963xx fs kernel Boot delay (0-9 seconds)  $\cdots$ : 1 Boot image (0=latest, 1=previous) : 0 Default host ramdisk file name Default ramdisk store address # aponctl aetEncruptionKeu Board Id (0-8) 684880-1862 Number of MAC Addresses (1-32)  $\div$  32  $: 1c:64:99:1$ Base MAC Address ======= Encruption Key ======= PSI Size (1-128) KButes : 64 Enable Backup PSI [011]  $\therefore$  1 Encruption keu: 0000000000000000000000000000000 System Log Size (0-256) KBytes ø Auxillary File System Size Percent: ø Serial Number =============================== 0000000000000000000 WLAN Password PCB ID Й ACS Password 000000000000000000000000000000000 Main Thread Number [0|1] ø GPON Serial Number "CMTJ "0×20202020202020202020" GPON Password MC memory allocation (MB)  $\pm$  4 TM memory allocation (MB) : 20 DHD 0 memory allocation (MB) ः 0 DHD 1 memory allocation (MB) ः 0 ः 0 DHD 2 memory allocation (MB) WLan Feature : 0x00 Voice Board Configuration (0-3) : SI32181\_LCCB Partition 1 Size (MB) : 0M Partition 2 Size (MB) : 0M Partition 3 Size (MB) : 0M Partition 4 Size (MB) (Data) .: 4M \*\*\* Press any key to stop auto run (1 seconds) \*\*\* Auto run second count down: 0 Booting from latest image (address 0xbbd80000, flash offset 0x03d80000) ... Decompression LZ4 Image OK! Entry at 0x803fcd30 Starting program at 0x803fcd30 Linux version 3.4.11-rt19 (lucien@ccesw1) (gcc version 4.6.2 (Buildroot 2011.11) ) #1 SMP PREEMPT Mon Aug 31 17:54:32 CST 2020 reading nvram into inMemNvramData ulPsiSize 0x40 backupPsi 0x1

## c4n 1 h45 r007?

#### • Login: root Password for root:  $>:-/$

DYING GASP IRQ Initialized and Enabled Serial: BCM63XX driver \$Revision: 3.00 \$ Magic SysRq with Auxilliary trigger char enabled (type ^ h for list of supported commands) ttuS0 at MMIO 0xb0800640 (irq = 104) is a BCM63XX ttyS1 at MMIO 0xb0800660 (irq = 105) is a BCM63XX SusRq : HELP : loglevel(0-9) BRCM: show summary status on all CPUs(A) reBoot Cr ash terminate-all-tasks(E) memory-full-oom-kill(F) kill-all-tasks(I) thaw-files ystems(J) show-backtrace-all-active-cpus(L) show-memory-usage(M) nice-all-RT-ta sks(N) powerOff show-registers(P) show-all-timers(Q) Sync show-task-states(T) U nmount show-blocked-tasks(W) BRCM: show interrupt counts on all CPUs(Y) All commands are case insensitive. П

consoled:error:587.686:oalMsq initWithFlags:115:connect to /var/smd messaging server addr failed, rc=-1 errno=2 consoled:error:587.686:main:228:could not connect to CMS smd (ret=9002) == drop to shell for debug

|BusyBox v1.17.2 (2020–08–31 18:10:51 CST) built-in shell (ash) Enter 'help' for a list of built-in commands.

# cat /etc/passwd |admin:\$1\$DmTYjrz7\$/7yJd4aenG/.iCyB5okvC0:0:0:Administrator:/:/bin/sh poweruser:\$1\$mcMxUW7b\$oCiocm5Cqr6DuT/t9hCu01:0:0:Technical Support:/:/bin/sh üser:\$1\$mG9dQV0M\$eu3HAnbwlJ6nD8WmyĒiIs1:0:0:Normal User:/:/bin/sh nobody:\$1\$jRUYRgpH\$tXtFtD/pxxN7PQZYReXmu0:0:0:nobody for ftp:/:/bin/sh # □

# Pes čuvaj in obratni inženiring

#### •  $/bin/ct$  monitor  $&+cutter$

 $\mathfrak{Z}$ 

0x004005a5 libcms\_msq.so 0x004005b3 libcms util.so 0x004005c2 libbcm crc.so 0x004005d0 libbcm flashutil.so 0x004005e4 libcms\_boardctl.so 0x004005f7 libcrypt.so.0 0x00400605 libdl.so.0 0x00400610 libcms core.so 0x0040061f libcms gdm.so 0x0040062d libnanoxml.so 0x0040063b libqponctl.so 0x00400649 libqponif.so 0x00400656 libomci.so 0x00400661 libomcipm\_drv.so 0x00400672 libm.so.0 0x0040067clibvlanctl.so 0x0040068alibpwrctl.so 0x00400697 libethswctl.so 0x004006a6 libeponctl.so 0x004006b4 librdpactl.so 0x004006c2 libtmctl.so 0x004006ce libc.so.0 0x004006d8 libgcc s.so.1

```
void devCtl setWatchDogTime(int32 t param 1)
ſ
```

```
(*qp@xffff8010();
(*qp@xffff8010();fcn.00400920(param 1);return.
```
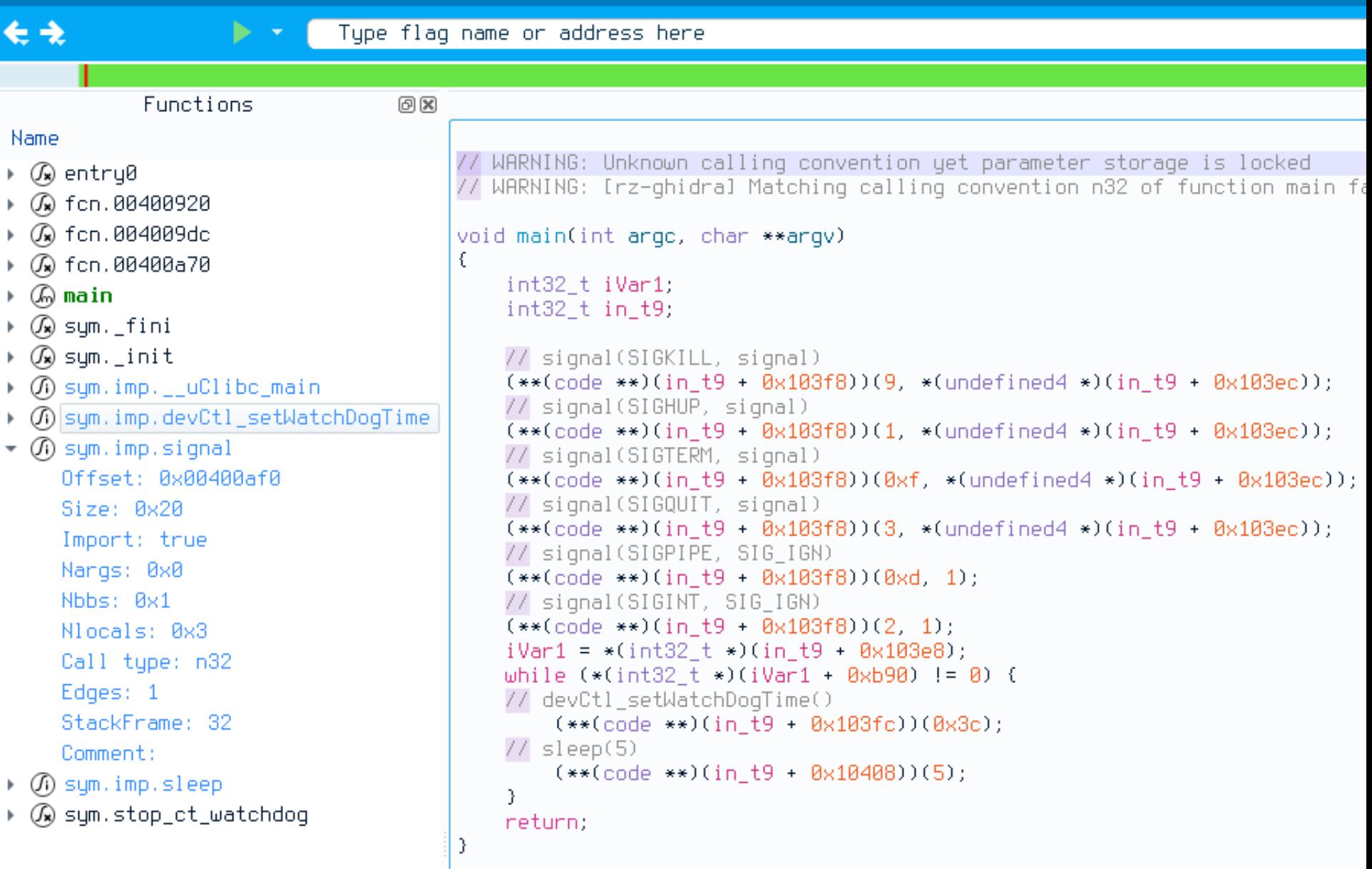

b:/tmp/gcc83/build/stbgcc-8.3-0.4[0]# grep "#define\sSIG" mips-unknown-linux-gnu/sys-root/usr/include/bits/signum-generic.h **#define SIG**\_ERR ((\_\_sighandler\_t) –1) /\* Error return.  $\ast/$  $((\_\_s$ ighandler\_t) 0) /\* Default action. \*/ **#define SIG**\_DFL **#define SIG**\_IGN  $\ast/$ **#define SIG**INT /\* Interactive attention signal. 2  $*$  / **#define SIG**ILL 4 /\* Illegal instruction.  $*$ / **#define SIG**ABRT 6 /\* Abnormal termination.  $*$ / **#define SIGFPE** 8  $/*$  Erroneous arithmetic operation.  $*/$ **#define SIG**SEGV 11  $/*$  Invalid access to storage.  $*/$ **#define SIG**TERM 15 /\* Termination request. **#define SIG**HUP 1 /\* Hangup. \*/ 3  $/*$  Quit.  $*/$ **#define SIG**QUIT 5  $/*$  Trace/breakpoint trap.  $*/$ **#define SIG**TRAP 9 **#define SIG**KILL  $/*$  Killed.  $*/$ 10 **#define SIG**BUS /\* Bus error. - ∗/ 12  $/*$  Bad system call. **#define SIG**SYS  $\ast/$ **#define SIG**PIPE 13 /\* Broken pipe. \*/ **#define SIG**ALRM 14 /\* Alarm clock. \*/ **#define SIG**URG -16 /\* Urgent data is available at a socket. \*/ **#define SIG**STOP 17 /\* Stop, unblockable.  $* /$ **#define SIG**TSTP 18 /\* Keuboard stop. \*/ 19  $/*$  Continue.  $*/$ **#define SIG**CONT 20  $/*$  Child terminated or stopped. **#define SIG**CHLD  $*$ / **#define SIG**TTIN 21 /\* Background read from control terminal. \*/ 22 /\* Background write to control terminal. \*/ **#define SIG**TTOU **#define SIG**POLL 23  $\frac{1}{2}$  Pollable event occurred (Sustem V),  $\frac{1}{2}$ 24 **#define SIG**XCPU  $/*$  CPU time limit exceeded.  $*/$ /\* File size limit exceeded. \*/ #define SIGXFSZ 25 **#define SIG**VTALRM 26 /\* Virtual timer expired.  $\ast/$ 27 **#define SIG**PROF  $/*$  Profiling timer expired.  $*/$ **#define SIG**USR1 30  $/*$  User-defined signal 1.  $*$ /  $/*$  User-defined signal 2. #define SIGUSR2 31  $*$ /  $/*$  Window size change (4.3 BSD, Sun),  $*/$ **#define SIG**WINCH 28 **#define SIG**IO SIGPOLL /\*  $I/O$  now possible  $(4.2 BSD)$ .  $\ast/$ SIGABRT /\* IOT instruction, abort() on a PDP-11.  $*/$ **#define SIG**IOT **#define SIG**CLD SIGCHLD /\* Old System V name \*/ b:/tmp/gcc83/build/stbgcc-8.3-0.4[0]# grep "#define\sSIG" mips-unknown-linux-gnu/sys-root/usr/include/bits/signum.h **#define SIG**EMT 7 /\* Emulator trap.  $\star$ / **#define SIG**PWR 19  $/*$  Power failure imminent.  $*/$ **#define SIG**USR1 16 **#define SIG**USR2 17 **#define SIG**CHLD 18 20 **#define SIG**WINCH 21 **#define SIG**URG 22 **#define SIG**POLL **#define SIG**STOP 23 24 **#define SIG**TSTP 25 **#define SIG**CONT 26 **#define SIG**TTIN 27 **#define SIG**TTOU **#define SIG**VTALRM 28 29 **#define SIG**PROF 30 #define SIGXCPU **#define SIG**XFSZ 31 b:/tmp/gcc83/build/stbgcc-8.3-0.4[0]# |

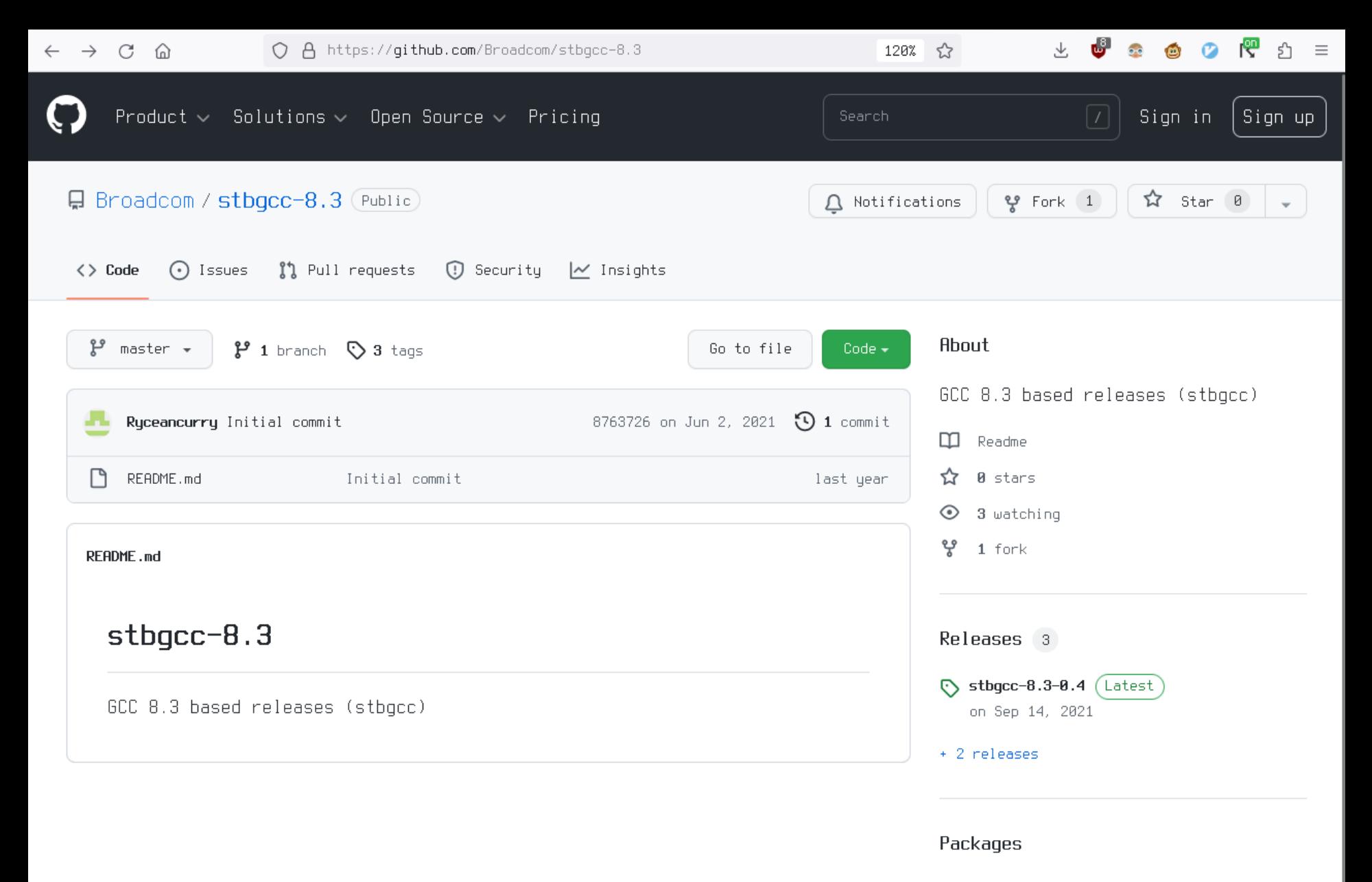

No packages published

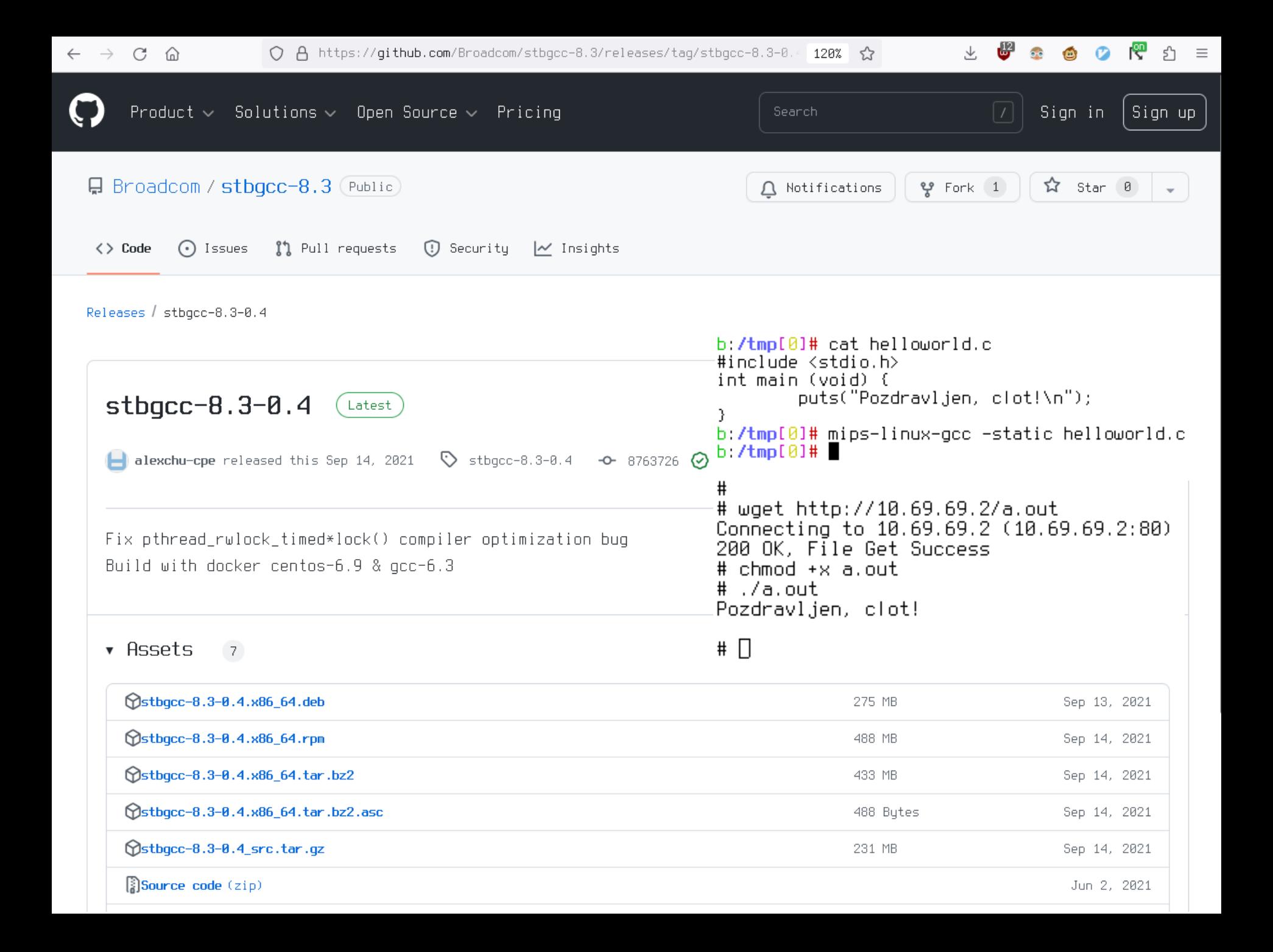

# Statistika uporabe omrežja

 $#$ 

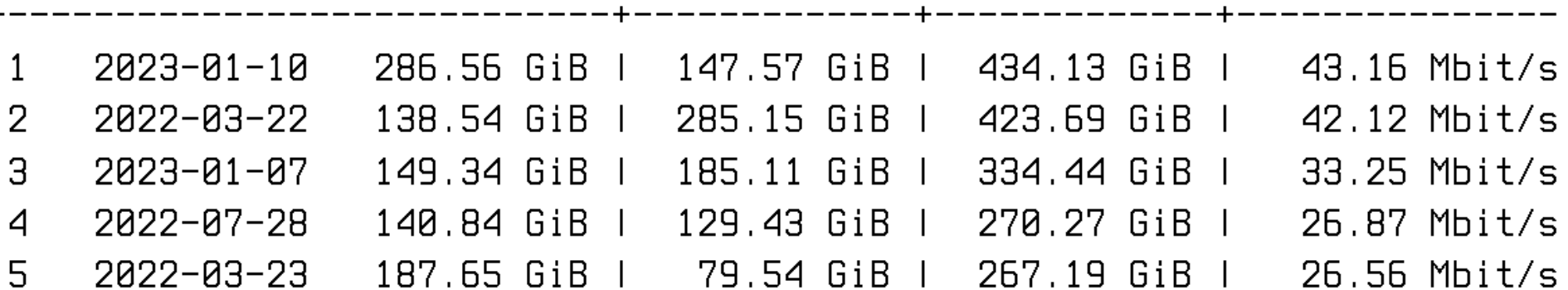

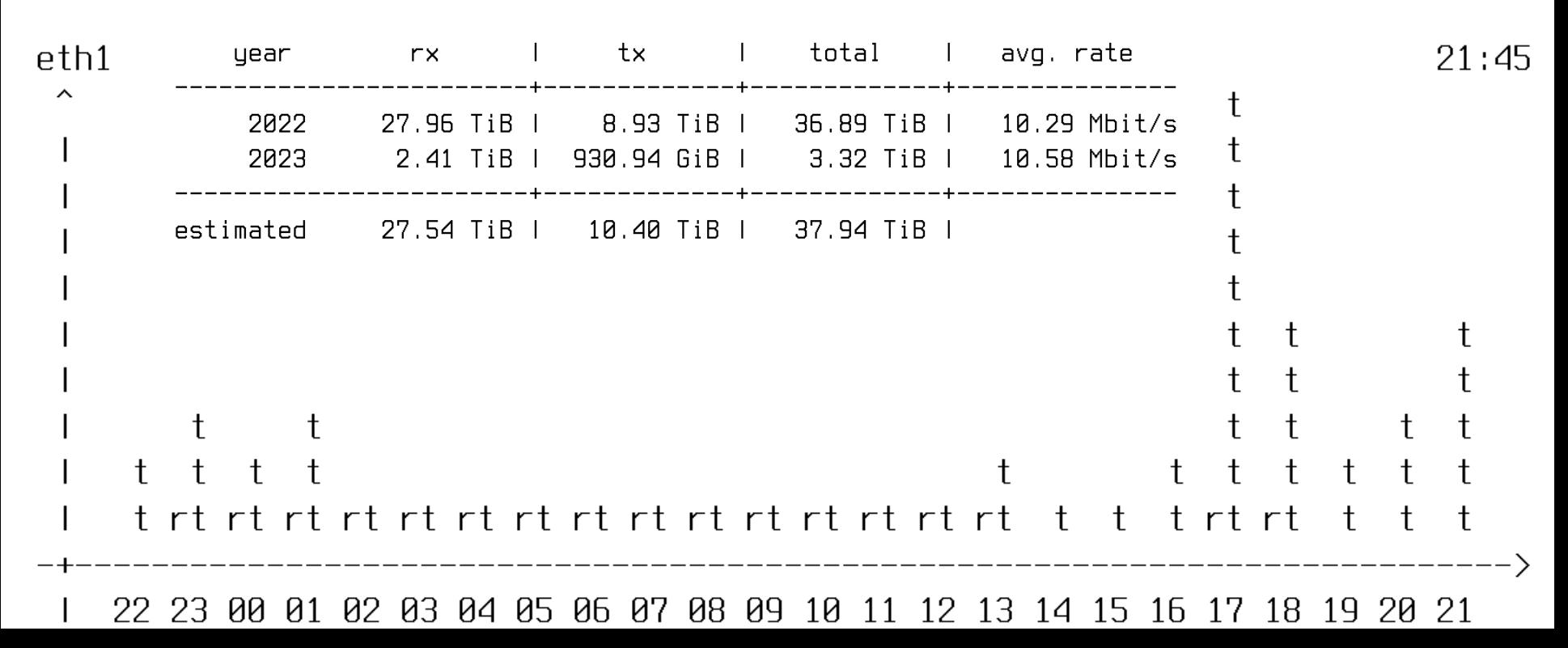

# vnStat(i)

- cross-compilation s toolchainom
- libsqlite3, zlib, libpng, libfreetype, libgd in vnstat

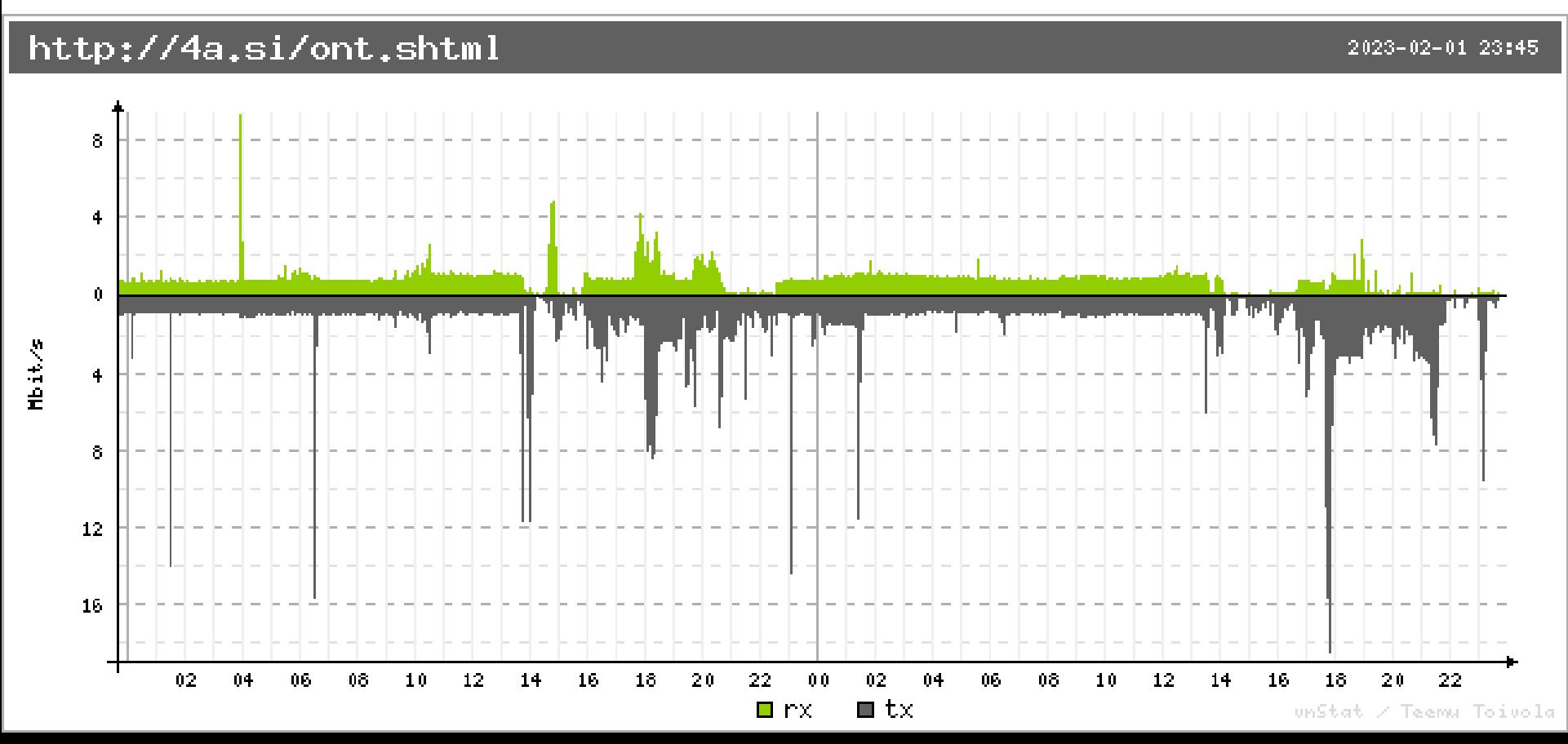

# Še nekaj drugih prednosti

# topdump -vvvveni eth1.0 top port 1337 topdump: WARNING: eth1.0: no IPv4 address assigned tcpdump: listening on eth1.0, link-type EN10MB (Ethernet), capture size 65535 bytes 23:56:29.415632 88:e6:4b:e3:c1:c6 > 00:1a:92:4b:00:40, ethertype IPv4 (0x0800), length 74: (tos 0x0, ttl 54, id 5140, o ffset 0, flags [DF], proto TCP (6), length 60) 83.212.126.242.36418 > 89.212.146.168.1337: Flags [S], cksum 0xfdaa (correct), seg 2843037134, win 64240, options [ mss 1436,sackOK,TS val 351137932 ecr 0,nop,wscale 7], length 0 23:56:29.415908 00:1a:92:4b:00:40 > 88:e6:4b:e3:c1:c6, ethertype IPv4 (0x0800), length 74: (tos 0x0, ttl 64, id 0, offs et 0, flags [DF], proto TCP (6), length 60) 89.212.146.168.1337 > 83.212.126.242.36418: Flags [S.], cksum 0x7edd (correct), seg 4293563424, ack 2843037135, win 65160, options [mss 1460,sackOK,TS val 4153470828 ecr 351137932,nop,wscale 10], length 0 23:56:29.451483 88:e6:4b:e3:c1:c6 > 00:1a:92:4b:00:40, ethertype IPv4 (0x0800), length 66: (tos 0x0, ttl 54, id 5141, o ffset 0, flags [DF], proto TCP (6), length 52) 83.212.126.242.36418 > 89.212.146.168.1337: Flags [.], cksum 0xaa1b (correct), seq 1, ack 1, win 502, options [nop, nop, TS val 351137968 ecr 41534708281, length 0 23:56:31.290789 88:e6:4b:e3:c1:c6 > 00:1a:92:4b:00:40, ethertype IPv4 (0x0800), length 69: (tos 0x0, ttl 54, id 5142, o ffset 0, flags [DF], proto TCP (6), length 55) 83.212.126.242.36418 > 89.212.146.168.1337: Flags [P.], cksum 0x2977 (correct), seq 1:4, ack 1, win 502, options [n op, nop, TS val 351139807 ecr 41534708281, length 3 23:56:34.264886 00:1a:92:4b:00:40 > 88:e6:4b:e3:c1:c6, ethertype IPv4 (0x0800), length 66: (tos 0x0, ttl 64, id 35566, offset 0, flags [DF], proto TCP (6), length 52) 89.212.146.168.1337 > 83.212.126.242.36418: Flags [F.], cksum 0x91ad (correct), seq 1, ack 4, win 64, options [nop, nop, TS val 4153475677 ecr 3511398071, length 0 23:56:34.300698 88:e6:4b:e3:c1:c6 > 00:1a:92:4b:00:40, ethertype IPv4 (0x0800), length 66: (tos 0x0, ttl 54, id 5143, o ffset 0, flags [DF], proto TCP (6), length 52) 83.212.126.242.36418 > 89.212.146.168.1337: Flags [F.], cksum 0x8434 (correct), seq 4, ack 2, win 502, options [nop nop,TS val 351142817 ecr 41534756771, length 0, 23:56:34.300933 00:1a:92:4b:00:40 > 88:e6:4b:e3:c1:c6, ethertype IPv4 (0x0800), length 66: (tos 0x0, ttl 64, id 35567, offset 0, flags [DF], proto TCP (6), length 52) 89.212.146.168.1337 > 83.212.126.242.36418: Flags [.], cksum 0x85c6 (correct), seq 2, ack 5, win 64, options [nop,n 89.212.146.168.1337 > 83.212.126.242.3641<br>op,TS val 4153475713 ecr 3511428171, length 0<br>C 7 packets captured 7 packets received by filter 0 packets dropped by kernel

 $#$ 

# Še nekaj drugih prednosti

- Večja varnost in zasebnost, ker teče manj procesov
- Lažje diagnosticiramo težave z omrežjem
- Za zahtevnejšega uporabnika je uporaben direkten dostop do dnevniških zapisov:

cyv, pawnigaterewiadailasiparwattu, thiotass, seatas.ch.or thrparaweters, attribateritam ERR: ip\_flow\_key\_validate#1112; status:Error in parameters Missing Source port ERR: bdmf\_attrelem\_add\_as\_buf#4215: ip\_class: status:Error in parameters, attribute:flow index:0 ERR: ip\_flow\_key\_validate#1112: status:Error in parameters Missing Source port ERR: bdmf\_attrelem\_add\_as\_buf#4215: ip\_class: status:Error in parameters. attribute:flow index:0 ERR: ip\_flow\_key\_validate#1112: status:Error in parameters Missing Source port ERR: bdmf\_attrelem\_add\_as\_buf#4215: ip\_class: status:Error in parameters, attribute:flow index:0 (iffies) INFO: rcu\_preempt detected stalls on CPUs/tasks: () (detected by 0, t=60002 INFO: Stall ended before state dump start ERR: ip\_class\_attr\_flow\_add#1185: status:Internal error IP flow creation failed, error=150 ERR: bdmf\_attrelem\_add\_as\_buf#4215: ip\_class: status:Internal error. attribute:flow index:0 ERR: ip\_class\_attr\_flow\_add#1185: status:Internal error IP flow creation failed, error=150 ERR: bdmf\_attrelem\_add\_as\_buf#4215: ip\_class: status:Internal error. attribute:flow index:0 (iffies) INFO: rou\_preempt detected stalls on CPUs/tasks: () (detected bu 0, t=60002 INFO: Stall ended before state dump start ERR: ip\_class\_attr\_flow\_add#1185: status:Internal error IP flow creation failed, error=150 ERR: bdmf\_attrelem\_add\_as\_buf#4215: ip\_class: status:Internal error. attribute:flow index:6835 ERR: ip\_class\_attr\_flow\_add#1185: status:Internal error IP flow creation failed, error=150 ERR: bdmf\_attrelem\_add\_as\_buf#4215: ip\_class: status:Internal error, attribute:flow index:13744 ERR: ip\_class\_attr\_flow\_add#1185: status:Internal error IP flow creation failed, error=150 ERR: bdmf\_attrelem\_add\_as\_buf#4215: ip\_class: status:Internal error. attribute:flow index:-2147408548 ERR: ip\_class\_attr\_flow\_add#1185: status:Internal error IP flow creation failed, error=150 ERR: bdmf\_attrelem\_add\_as\_buf#4215: ip\_class: status:Internal error, attribute:flow index:0 ERR: ip\_class\_attr\_flow\_add#1185: status:Internal error IP flow creation failed, error=150 ERR: bdmf\_attrelem\_add\_as\_buf#4215: ip\_class: status:Internal error. attribute:flow index:0 ERR: ip\_class\_attr\_flow\_add#1185: status:Internal error IP flow creation failed, error=150 ERR: bdmf\_attrelem\_add\_as\_buf#4215: ip\_class: status:Internal error, attribute:flow index:0 ERR: ip\_class\_attr\_flow\_add#1185: status:Internal error IP flow creation failed, error=150 ERR: bdmf\_attrelem\_add\_as\_buf#4215: ip\_class: status:Internal error. attribute:flow index:10492 ERR: ip\_class\_attr\_flow\_add#1185: status:Internal error IP flow creation failed, error=150 ERR: bdmf\_attrelem\_add\_as\_buf#4215: ip\_class: status:Internal error. attribute:flow index:6992 ERR: ip\_class\_attr\_flow\_add#1185: status:Internal error IP flow creation failed, error=150 ERR: bdmf\_attrelem\_add\_as\_buf#4215: ip\_class: status:Internal error. attribute:flow index:-2078137336 ERR: ip\_class\_attr\_flow\_add#1185: status:Internal error IP flow creation failed, error=150 ERR: bdmf\_attrelem\_add\_as\_buf#4215: ip\_class: status:Internal error. attribute:flow index:0 ERR: ip\_class\_attr\_flow\_add#1185: status:Internal error IP flow creation failed, error=150 ERR: bdmf\_attrelem\_add\_as\_buf#4215: ip\_class: status:Internal error. attribute:flow index:0 ERR: ip\_class\_attr\_flow\_add#1185: status:Internal error IP flow creation failed, error=150 ERR: bdmf\_attrelem\_add\_as\_buf#4215: ip\_class: status:Internal error. attribute:flow index:0 ERR: ip\_class\_attr\_flow\_add#1185: status:Internal error IP flow creation failed, error=150 ERR: bdmf\_attrelem\_add\_as\_buf#4215: ip\_class: status:Internal error. attribute:flow index:0 ERR: ip\_class\_attr\_flow\_add#1185: status:Internal error IP flow creation failed, error=150 ERR: bdmf\_attrelem\_add\_as\_buf#4215: ip\_class: status:Internal error, attribute:flow index:0 000000000@VJV

### Težave

- V primeru *hekanja* modema operater *ne bo vesel* porabljenega časa za podporo
- Neha delovati, ko operater hoče spremeniti nastavitve, pa TR-069/SNMP ne deluje (ponavadi je restart za nekaj sekund dovolj za ponovno vzpostavitev)
- Na modem lahko nekdo naloži zlonamerno programsko opremo in ga vrne operaterju

## Beseda o SFP

- *Small form-factor pluggable*
- Na njem teče lastniška koda in OS (Linux)
- ONU
- Standardizirana komunikacija, ki pa ni *ethernet*
- Ponavadi za uporabnika proti plačilu

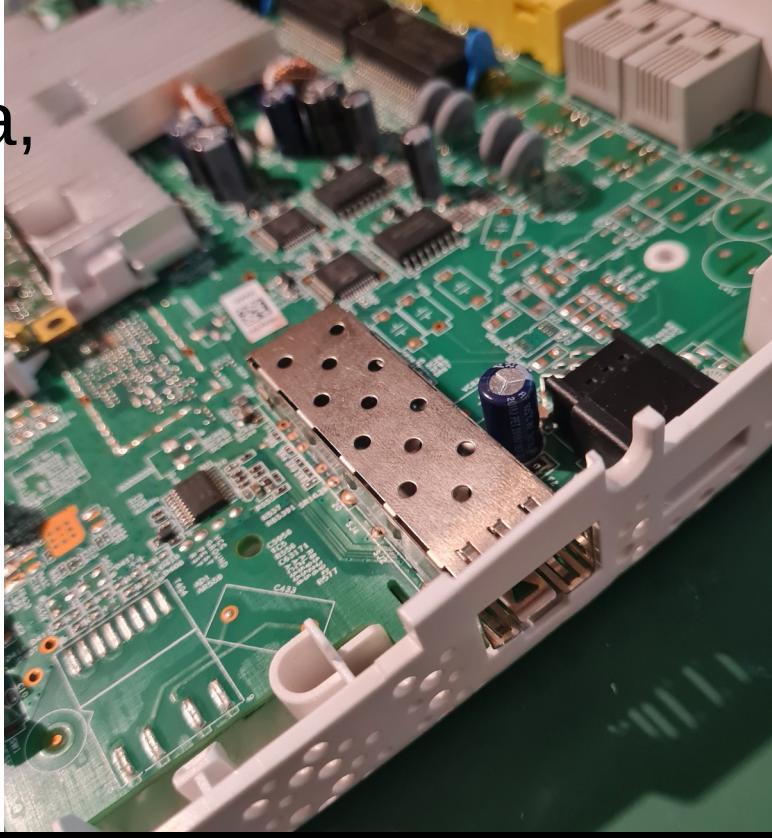

# Ideje za prihodnost

- Kloniranje modema (oz. S/N)
- Preizkušanje, kaj se zgodi, ko se na priključku pojavi nepričakovan S/N
- Implementacija TR-069 in SNMP strežnika, ki posluša zahteve operaterja
- Prošnja operaterju/proizvajalcu za izvorno kodo GPL orodij

## Vprašanja?

## Viri, literatura in dodatno

- <https://hack-gpon.github.io/>
- [https://www.comtrend.com/cee/Product/236\\$prod](https://www.comtrend.com/cee/Product/236$prod.html) [.html](https://www.comtrend.com/cee/Product/236$prod.html)
- [https://www.comtrend.com/dbase/upload-img/do](https://www.comtrend.com/dbase/upload-img/download/DS_GRG-4242u_R1%203_031721.pdf) [wnload/DS\\_GRG-4242u\\_R1%203\\_031721.pdf](https://www.comtrend.com/dbase/upload-img/download/DS_GRG-4242u_R1%203_031721.pdf)
- [http://splet.šijanec.eu./ont.shtml](http://splet.xn--ijanec-9jb.eu./ont.shtml)